## 電子入札で行う総合評価方式に係る入札参加者の 所在地の取扱いについて(お知らせ) 【工事・測量等委託業務共通】

平成24年5月14日福島県入札監理課

(平成26年3月12日一部更新)

1 主旨

委任先が電子入札を行うためには、受任者名義で取得したICカードが必 要である旨をホームページでも周知してきたところですが、総合評価方式の 評価項目のうち「入札参加者の所在地」については、以下のとおり取り扱う こととなっております。

なお、電子入札における入札参加者について、[「福島県電子入札運用基準](http://wwwcms.pref.fukushima.jp/download/1/e_tender_standard.pdf) [\(工事等\)」](http://wwwcms.pref.fukushima.jp/download/1/e_tender_standard.pdf)で定めておりますので、あわせてご確認ください。

- 2 取扱内容
	- (1)条件付一般競争入札(工事及び測量等委託業務)においては、委任先 がすべての要件を満たしている場合に、本店からの入札参加であっても 無効とはなりませんが、落札後の契約の相手方は本店となります。(指 名競争入札において、支店等が指名されている場合、本店からの応札は 無効となります。)
	- (2)技術提案書の評価項目の一つである「入札参加者の所在地」は契約の 相手方となる本店又は支店等で判断しておりますが、電子入札において は、契約の相手方は入札で使用したICカードに登録された企業情報を元 に判断します。

よって、入札書にある氏名と技術提案書の様式第1号にある代表者氏 名が異なる場合、入札書にある氏名で本店・支店等を判断し、評価する こととなります。

なお、ICカードの企業情報の確認方法は別紙をご覧ください。

## 【別紙】 使用しているICカードの企業情報の確認方法

1. 企業情報を確認したいICカードで電子入札システムにログインします。

2.画面左側にあるメニューから「登録者情報」をクリックしてください。

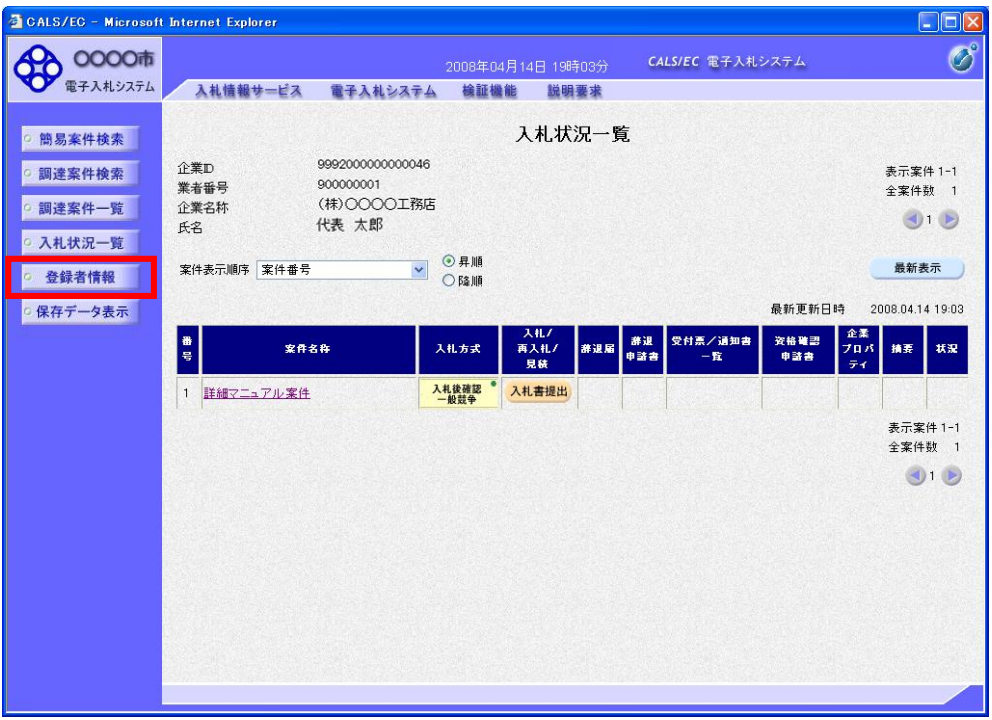

3. 業者概要が表示され、現在使用している(ICカードリーダーに挿入されて いる)ICカードの登録情報が表示されます。

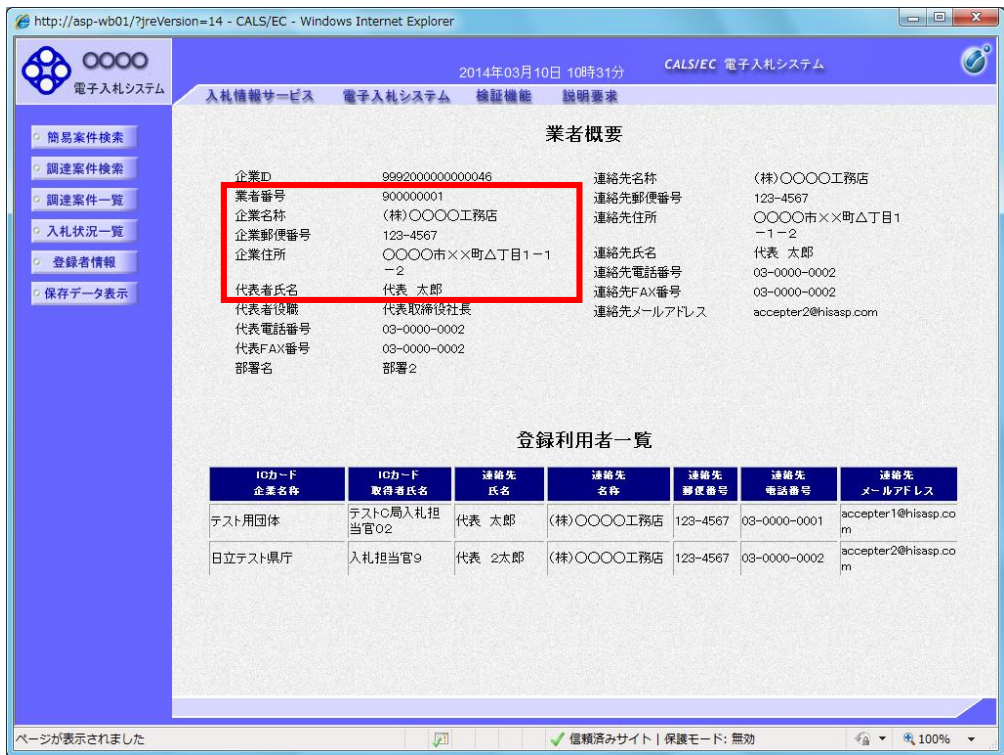

- 4. 業者概要にある以下の項目から次のことが確認できます。
	- ①業者番号

業者番号のうち一桁目(例の場合: 1)から、そのICカードに登録され ている営業所を判断することができます。

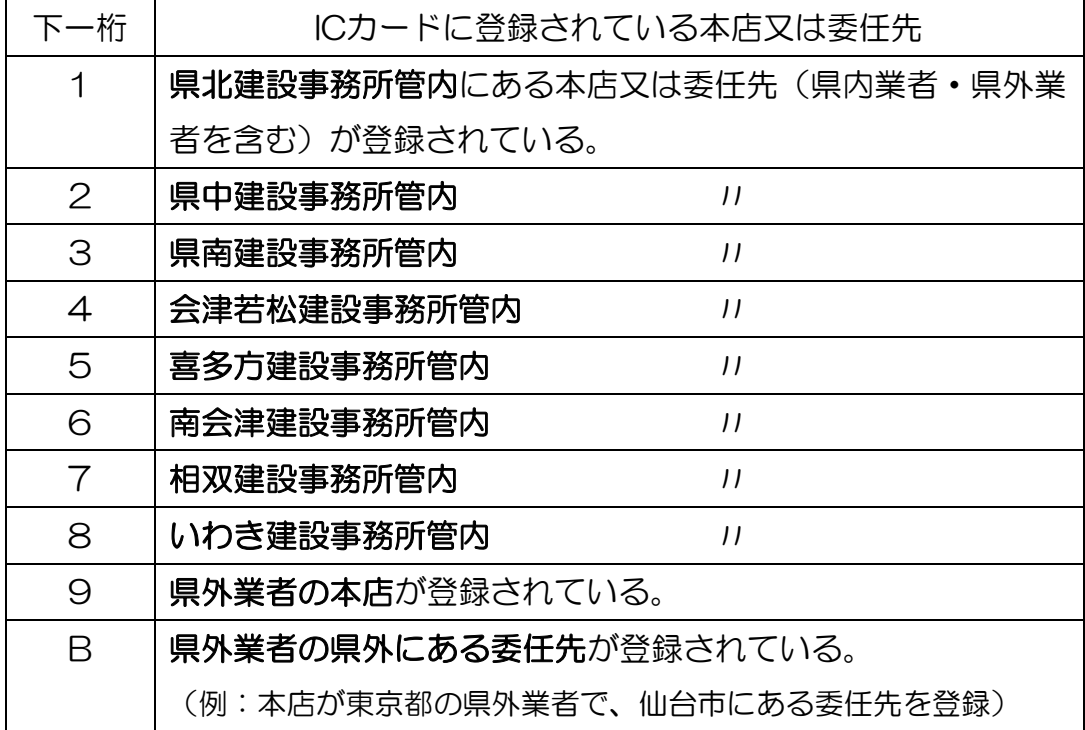

※ 一度登録された本店又は委任先の情報は変更することができません。

ICカードの登録を行う際は、どの営業所(本店なのか委任先なのか(複 数あるときはどの委任先なのか))を登録するのかをよく確認してから登録 してください。

登録については[「電子入札用業者番号について」](http://wwwcms.pref.fukushima.jp/download/1/dennyuugyoushabangou.pdf)をご覧ください。 ②企業名称

 県はこの項目に表示される営業所(本店・支店など)と契約を結びま す。

③企業住所

 この項目に表示される住所が、総合評価方式における「入札参加者の所 在地」となります。

④代表者氏名

 県の契約の相手方となる代表者(代表取締役や委任先の場合は支店長な ど)の氏名が入ります。